## **THE CENTRAL HUB TO THE A2 UNIVERSE** www.A2Central.com A Syndicomm Community The Power ][ Be Your Best! CLO<sub>(</sub>

 $\frac{C_K}{C_K}$ The No Slot Clock will enable the //c to have a ProDOS compatible clock. It works with ProDOS with the use of a driver on each boot disk. Installation of the NSC requires that you disassemble your Apple //c, you will need an I.C. Extracting tool, or small flat blade screw driver. The NSC will be installed installed in the ROM socket, Location D-19 on the board. The exhisting ROM will be re-installed on top of the clock.

No SLOT

- 1) Remove the top half of the case on your Apple  $//c.$
- 2) Remove the keyboard, (It lifts out and the connector pulls off the motherboard.)
- 3) Familiarize yourself with what you see: (See Figure #1 below)
- 4) Locate the ROM chip, it will be either 342-0272 or 342-0033. (It could be something else) Lift the ROM out of the socket by placing the flat screw driver UNDER the CHIP!!! **Not under the socket. (**Or you can use the IC Extracter**)**
- 5) Being careful to not bend any pins, install the NSC into the empty socket (Watch For Pin #1!!)
- 6) Re-install your ROM into the socket at location D-19, (MON) on the main board making sure to put the notch to the left and not bend any pins. Push firmly to make sure everything is tight!
- 7) Re-assemble your computer, you are done. Boot the NSC disk and set the clock, install the drivers and your ready! ProDOS will automatically time and date stamp your files.

## **Warning!**

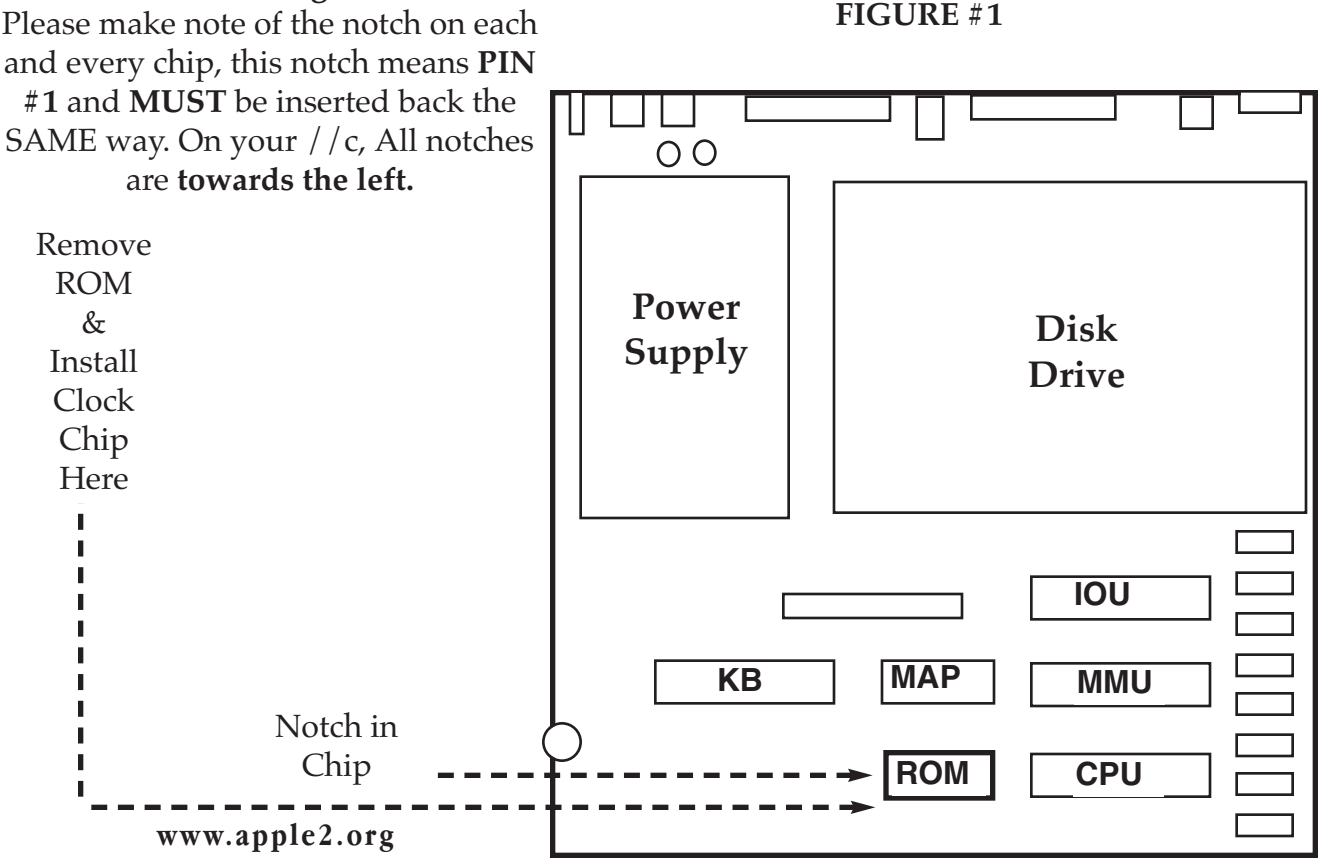

## **THE CENTRAL HUB TO THE A2 UNIVERSE**

www.A2Central.com A Syndicomm Community The Power ][ Be Your Best!

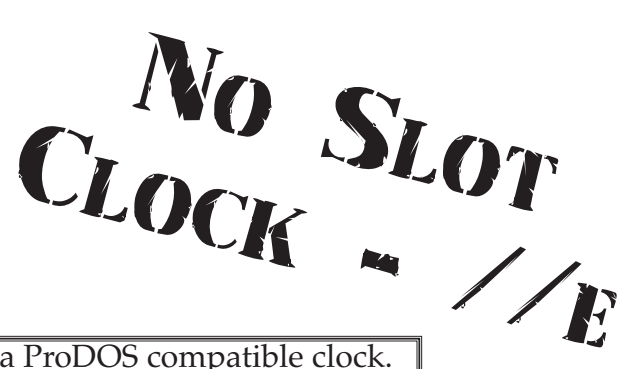

The No Slot Clock will enable the //e to have a ProDOS compatible clock. It works with ProDOS with the use of a driver on each boot disk. Installation of the NSC requires that you open your Apple //e, you will need an I.C. Extracting tool, or small flat blade screw driver. The NSC will be installed installed in the ROM socket, Location D8 on the board. The exhisting ROM will be re-installed on top of the clock.

- 1) Remove the top of the case on your Apple  $//e.$
- 2) Remove the keyboard, (It lifts out and the connector pulls off the motherboard.)
- 3) Familiarize yourself with what you see: (See Figure #1 below)
- 4) Locate the ROM chip, it will be either 342-0303 or 342-0134. Lift the ROM out of the socket by placing the flat screw driver UNDER the CHIP!!! **Not under the socket. (**Or you can use the IC Extracter**)**
- 5) Being careful to not bend any pins, install the NSC into the empty socket (Watch For Pin #1!!)
- 6) Re-install your ROM into the socket at location D8 (CD-ROM) on the main board making sure to put the notch toward the keyboard and not bend any pins. Push firmly to make sure everything is tight!
- 7) Re-assemble your computer, you are done. Boot the NSC disk and set the clock, install the drivers and your ready! ProDOS will automatically time and date stamp your files.

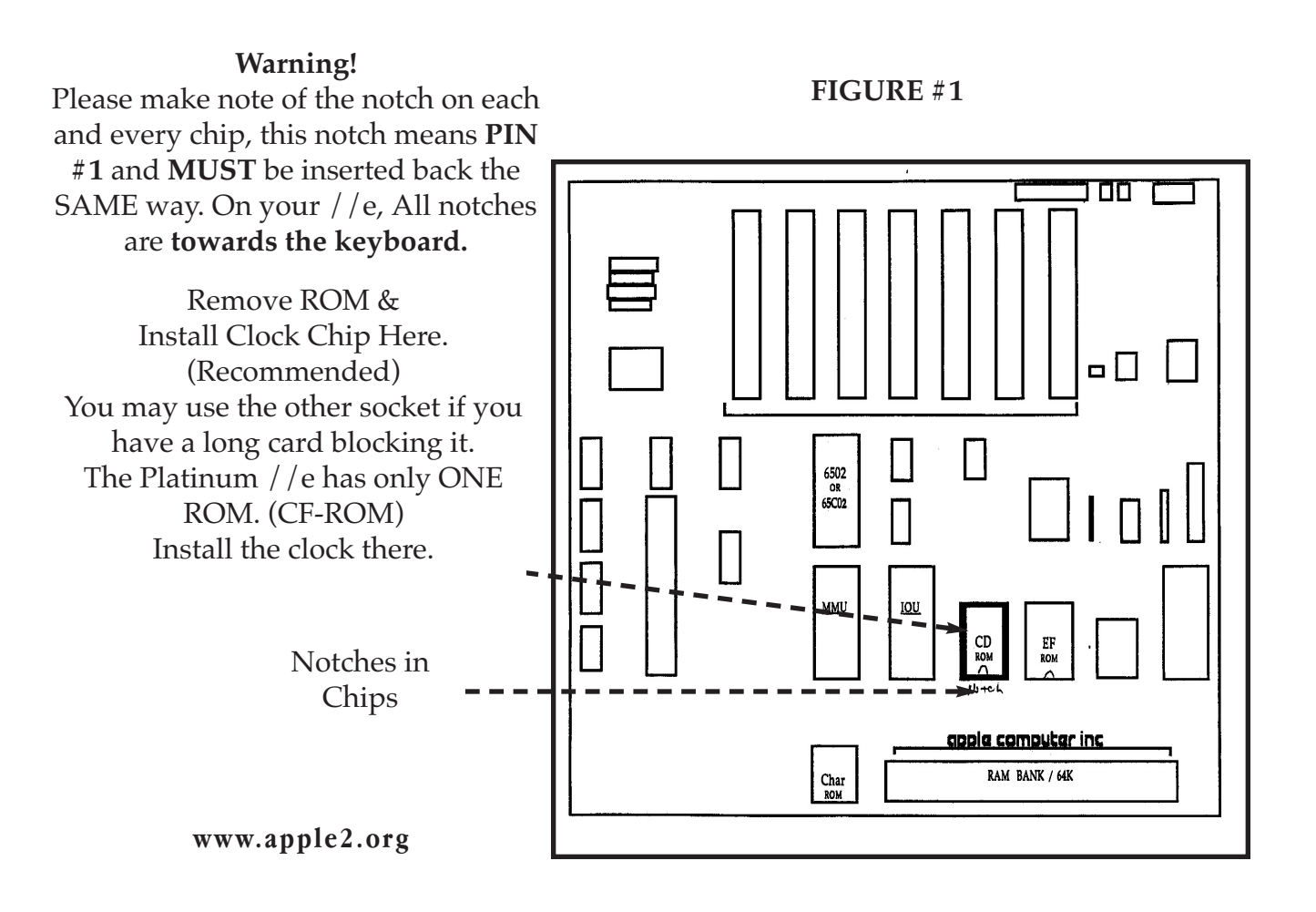